## **GTM Log-in Guide!**

**PAYROLL & HR** 

Step-by-step guide to add page to your iPhone's home screen.

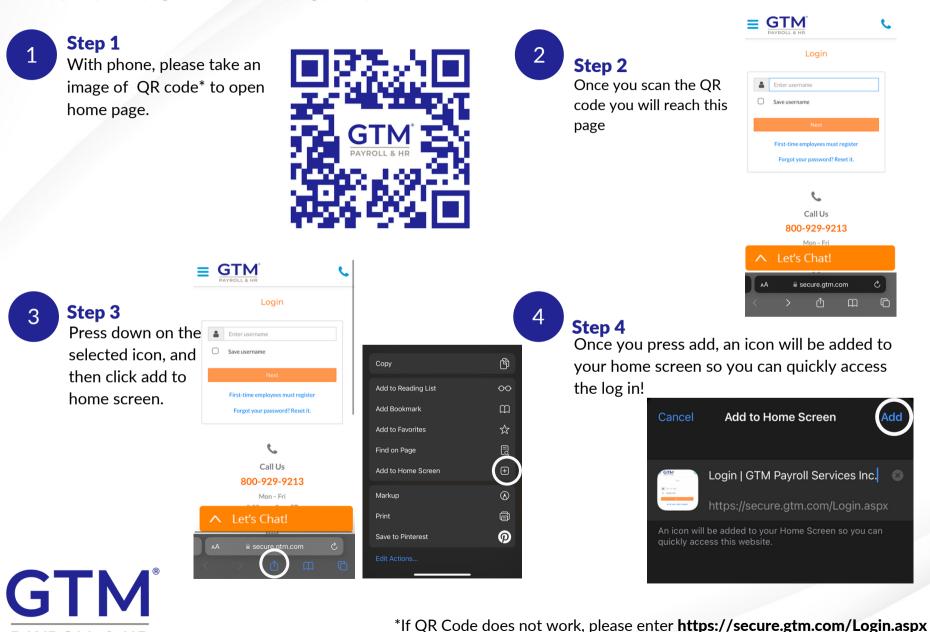

into your browser

## **GTM Log-in Guide!**

Step-by-step guide to add page to your Androids's home screen.

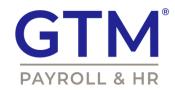

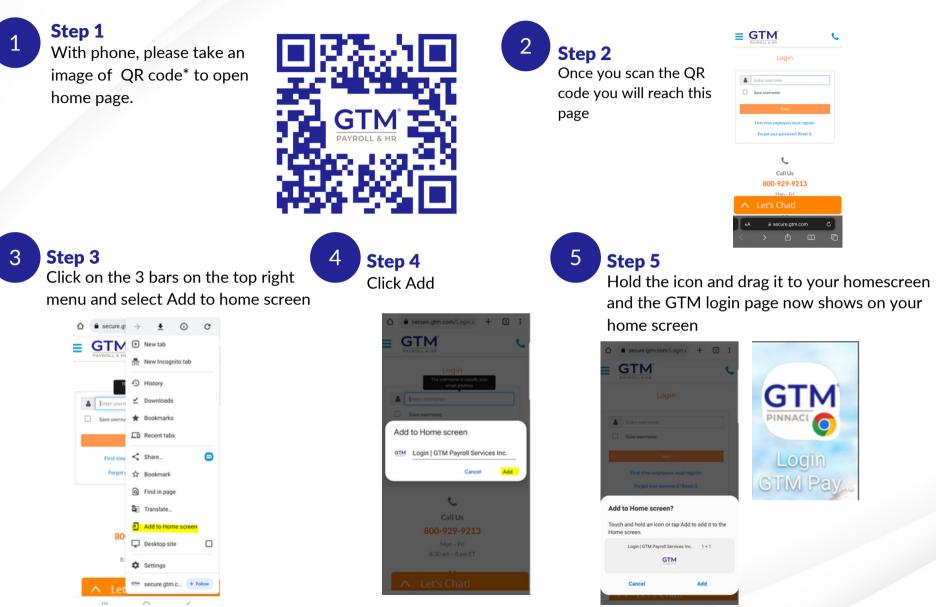

\*If QR Code does not work, please enter https://secure.gtm.com/Login.aspx into your browser